**PROJECT MUSE** 

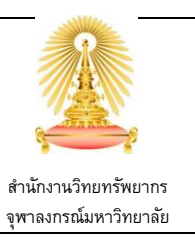

**Project MUSE** เป็ นฐานข้อมูลออนไลน์หลักในสาขามนุษยศาสตร์และสังคมศาสตร์ อาทิ วรรณคดีศึกษาและการวิจารณ์ ประวัติศาสตร์ ศิลปะและสื่อสารการแสดง วัฒนธรรมศึกษา ครุศาสตร์ รัฐศาสตร์ เพศศึกษา ฯลฯ และยังครอบคลุมถึงศาสตร์ในสาขา อื่นๆ ด้วย ฐานข้อมูลเ ริ่มให้บริการบทความวิจัยฉบับเต็มตั ้งแต่ปี 1995 รวบรวมจากชุดวารสารอิเล็กทรอนิกส์ ที่จัดท าโดยนักวิชาการ ่ และสำนักพิมพ์แห่งมหาวิทยาลัยชั้นนำทั่วโลก ปัจจุบันมีสำนักพิมพ์เข้าร่วมมากกว่า 120 แห่ง และในปี 2012 จึงเริ่มให้บริการชุด หนังสือ UPCC Book ร่วมด้วย

# **การเข้าใช้งาน**

ไปที่ <http://www.car.chula.ac.th/curef-db/slist.html#general>

เลือกฐาน Project MUSE จะพบหน้าจอดังภาพ

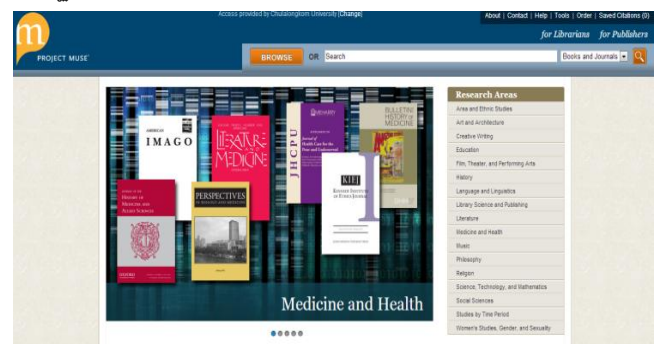

## **Browse**

ี สามารถชี้เมาส์ค้างหรือคลิก ที่ **EROWSE ผู้** เพื่อให้หน้าเว็บแสดง แถบเมนูส าหรับการไล่เรียงข้อมูลตามรูปแบบต่างๆ ดังนี ้

 $\overline{0}$  Research Areas การไล่เรียงตามหมวดหมู่เนื้อหา เนื่องจาก ู ฐานข้อมูลได้กำหนดให้รูปแบบการไล่เรียงนี้เป็นตัวหลัก อยู่แล้ว เมื่อทำ การ Browse จึงนำมาส่รปแบบการไล่เรียงนี้โดยอัตโนมัติ และ แสดง หมวดหมู่เนื้อหาย่อย ประกอบด้วย Area and Ethnic Studies /

Art and Architecture / Creative Writing / Education /

Film, Theater and Performing Arts / History /

Language and Linguistics / Library Science and Publishing /

Literature / Medicine and Health / Music / Philosophy / Religion /

Science, Technology, and Mathematics / Social Sciences /

Studies by Time Period /

Women's Studies, Gender, and Sexuality

## ี สามารถเลือกคลิกเข้าดูจากหมวดหมู่เนื้อหาได้ ดังภาพ

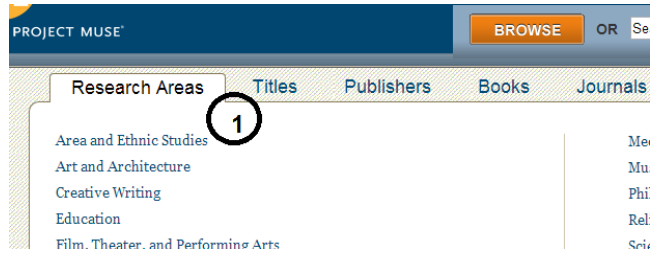

 **Titles** การไล่เรียงตามรายชื่อสิ่งพิมพ์ ประเภทวารสารและหนังสือ โดยต้องคลิกที่เมนู เพื่อให้แสดงหน้ารายชื่อสิ่งพิมพ์พร้อมภาพปกขึ้นมา และสามารถ คลิกเข้าจากรายชื่อสิ่งพิมพ์ที่สนใจ เพื่อดูข้อมูลเบื้องต้น หรือรายฉบับทั้งหมดของสิ่งพิมพ์นั้นๆ ได้ ดังภาพ

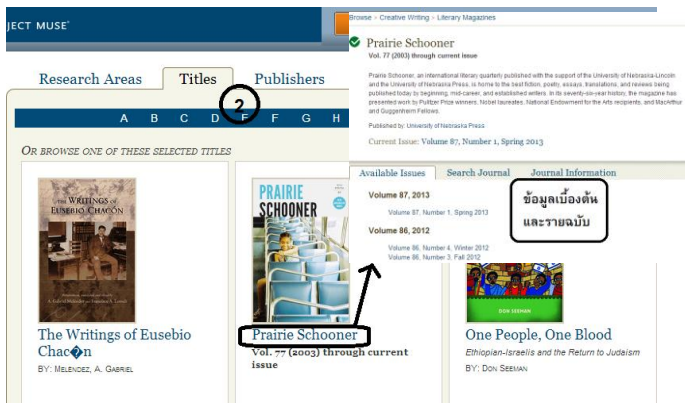

- **Publishers** การไล่เรียงตามรายชื่อส านักพิมพ์
- **Books** การไล่เรียงตามรายชื่อหนังสือ
- **Journals** การไล่เรียงตามรายชื่อวารสาร

สามารถคลิกที่เมนเพื่อให้แสดงหน้ารายการเช่นเดียวกันทั้งหมด

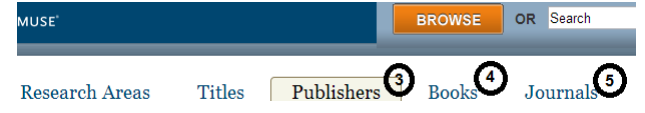

**ข้อสังเกต**: สำหรับหน้าแสดงรายการหนังสือและวารสาร สามารถดู ความหมายของสัญลักษณ์บอกระดับการเปิ ดให้เข้าถึงข้อมูลได้จาก คอลัมน์ด้านซ้าย ดังภาพ

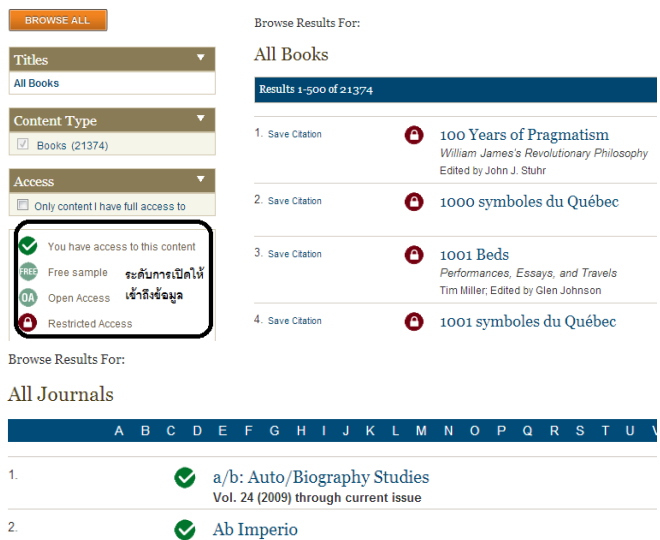

### **Search**

การสืบค้นข้อมูล มีวิธีการดังนี ้

 $\bullet$  ช่องรับคำค้น (Search) สำหรับการป้อนคำค้นที่เป็นคำหรือกล่มคำ ก าหนดประเภทสิ่งพิมพ์ที่ต้องการสืบค้น (ทุกประเภท / หนังสือ เท่านั้น / วารสารเท่านั้น)

2011, no. 4 through current issue

 $n\bar{a}n$   $\alpha$ 

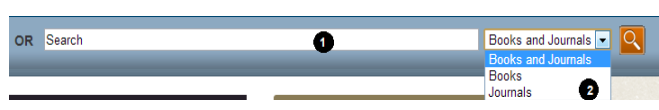

### **Search Results**

ผลลัพธ์ของการสืบค้น

- <sup>1</sup> **Results**แสดงจ านวนผลลัพธ์ที่พบ
- $\boldsymbol{2}$  Items per Page จำนวนรายการผลลัพธ์ที่แสดงต่อหนึ่งหน้า
- 3 **Sort by** จัดเรียงผลลัพธ์ตาม Relevance / Oldest / Newest

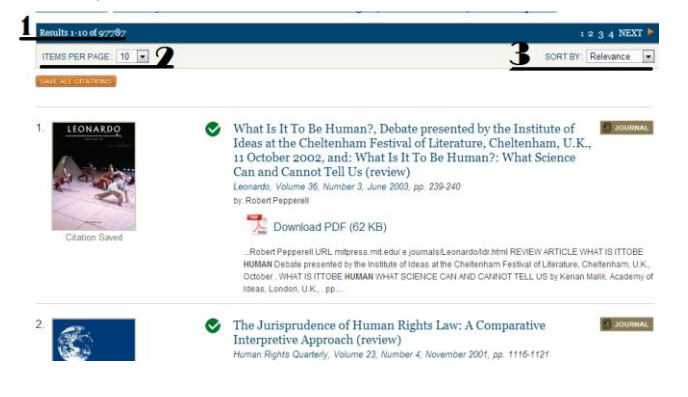

4 จ ากัดผลการสืบค้นเพิ่มเติม ได้จากคอลัมน์ด้านซ้าย ตาม Content Type, Access, Research Area, Author, Language โดยการคลิกเลือก  $\boxdot$  จากตัวเลือก และระบุ Year ที่มีการเผยแพร่ข้อมล ดังภาพ

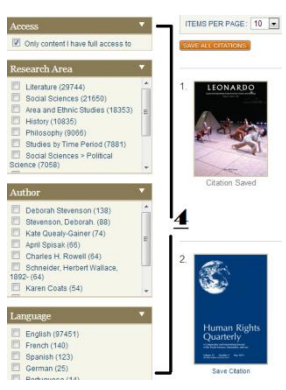

### **Export**

การจัดการข้อมูล

การบันทึกบรรณานุกรม มีทางเลือกดังนี ้

- 5 **Save All Citations** บันทึกบรรณานุกรมของผลลัพธ์ทุกรายการ
- 6 **Save Citation** บันทึกบรรณานุกรมทีละรายการที่เลือก

จากนั ้นจึงคลิกที่ 7 **Export Saved Citations** human Export Saved Citations Is this the journal title you are searching for: <u>Humanity: An Inte</u><br><u>Development, Human Biology, Human Rights Quarterly</u><br>Social Sciences, Humanity: An International Journal of Hu Content Type Journals (97781) Journals (9 Results 1-10 of 97787 ITEMS PER PAGE: 10 ▼ Only content I have full access to AVE ALL CITATIONS  $\overline{\mathbf{0}}$ earch Area What Is It To Be Philosophy (9066)<br>Studies by Time Period (7881) Ø Ideas at the Che Social Sciences > Political 11 October 2002 **Science (7058)** Medicine and Health (6882)<br>
Film, Theater, and Performing Arts<br>
(5400) Can and Cannot Leonardo, Volume 36, **bv: Robert Pepperell** . . . ,<br>]Literature > American Literature  $\Box$  Life Download 6

จะพบหน้าต่างดังภาพ ด้านล่าง สามารถ เลือกช่องทางสำหรับส่งออก บันทึกบรรณานุกรมที่ต้องการ (RefWorks / EndNote / Save a Copy

Save Cita

..<br>Robert Pepperell L

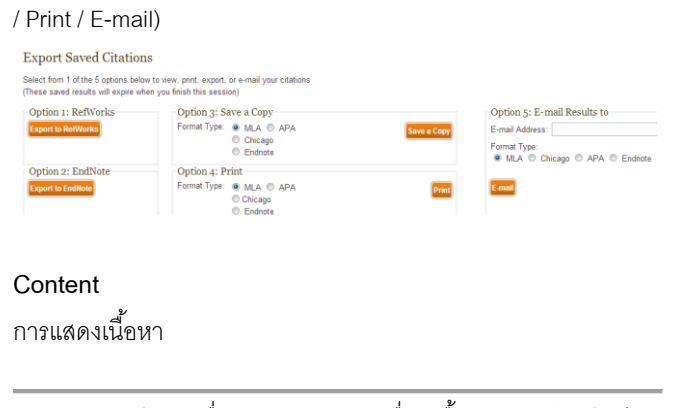

สามารถคลิกเข้าจากชื่อรายการผลลัพธ์ เพื่อดูเนื้อหาฉบับเต็ม (ถ้ามี)

หรือคลิก <sup>Download PDF<br>เพื่อดาวน์โหลดเนื้อหาได้</sup>

จัดท าโดย วัชรี เกวลกุล ภารกิจสนับสนุนการวิจัย ส านักงานวิทยทรัพยากร จุฬาฯ (ฉบับพิมพ์ครั ้งที่ 1) กรกฎาคม 2556